Draadloos toetsenbord en muis instellen Installez le clavier et la souris sans fil Configure o teclado e mouse sem fio Configure el teclado y el ratón inalámbricos

#### See the documentation that shipped with the wireless keyboard and mouse

Raadpleeg de documentatie bij het draadloze toetsenbord en de muis

Reportez-vous à la documentation fournie avec le clavier et la souris sans fil

Veja a documentação enviada com o teclado e mouse sem fio Consulte la documentación que se envía con el teclado y el ratón inalámbricos

De standaard installeren | Installez le socle Instale o suporte | Instalación del soporte

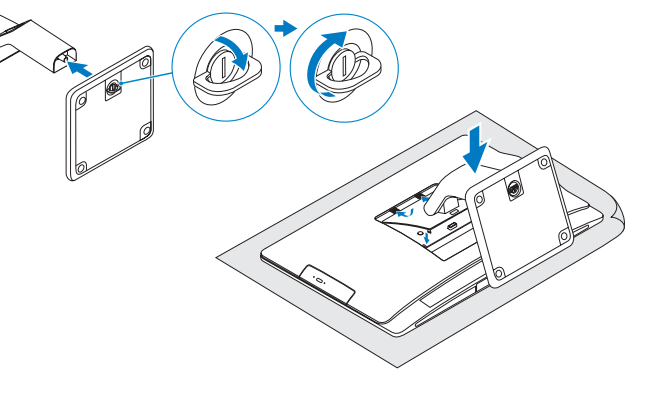

### 2 Set up the wireless keyboard and mouse **A** Turn on your computer

De stroomkabel aansluiten | Branchez le câble d'alimentation Conecte o cabo de alimentação | Conecte el cable de alimentación

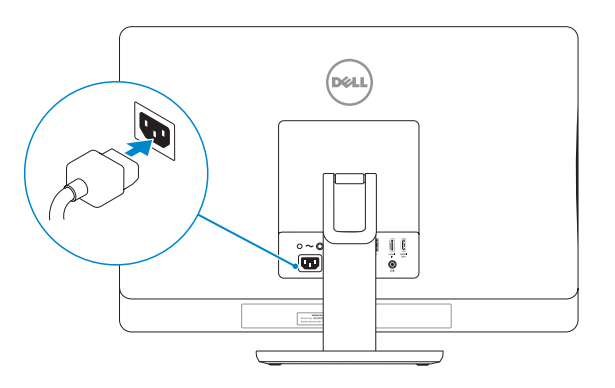

### Connect the power cable 1 3 5 Finish Windows setup

### 4 Turn on your computer

De installatie van Windows voltooien | Terminez l'installation de Windows Concluir a configuração do Windows | Finalizar configuración de Windows

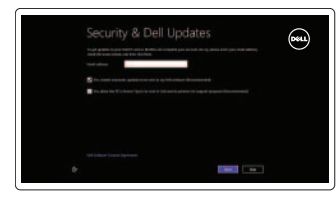

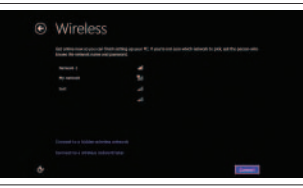

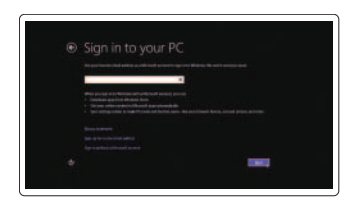

#### Enable security and updates

Zet de computer aan | Allumez votre ordinateur Ligue o computador | Encienda su equipo

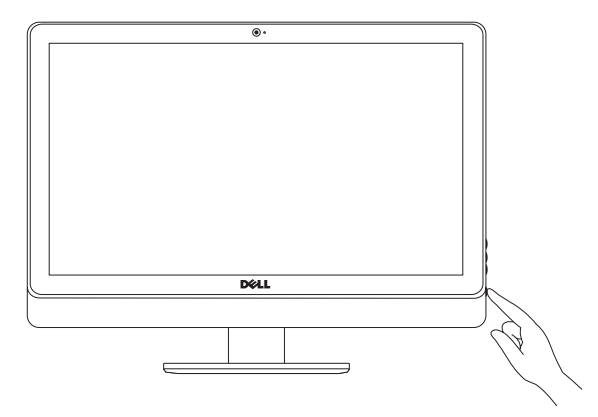

Beveiliging en updates inschakelen Activez la sécurité et les mises à jour Habilitar segurança e atualizações Activar seguridad y actualizaciones

#### Sign in to your Microsoft account or create a local account

Aanmelden bij uw Microsoft-account of een lokale account maken

Connectez-vous à votre compte Microsoft ou créez un compte local

Conectar-se à sua conta da Microsoft ou criar uma conta local

Ingrese a su cuenta de Microsoft o cree una cuenta local

#### Connect to your network

Verbinding maken met uw netwerk Connectez-vous à votre réseau Conectar-se à rede Conectar a su red

### Explore resources

Hulpbronnen gebruiken | Explorez les ressources Explorar recursos | Explorar recursos

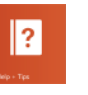

#### Help and Tips

Help en tips | Aide et astuces Ajuda e dicas | Ayuda y consejos

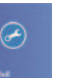

#### My Dell Mijn Dell | Mon Dell Meu Dell | Mi Dell

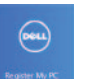

### Register your computer

Uw computer registreren | Enregistrez votre ordinateur Registrar o computador | Registre su equipo

## Tilt

Kantelen | Inclinaison Inclinação | Reclinable

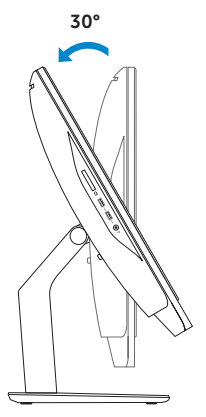

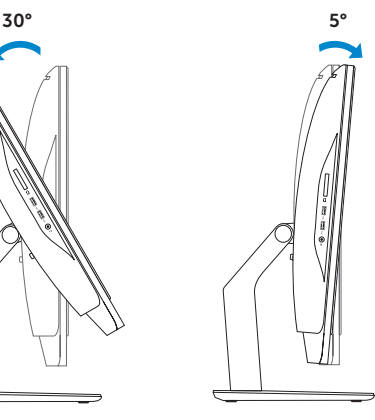

Guide d'information rapide Guía de inicio rápido

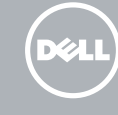

### 1 Install the stand

# Inspiron 23

## Quick Start Guide

#### Product support and manuals

Productondersteuning en handleidingen Support produits et manuels Suporte ao produto e manuais Soporte técnico de productos y manuales

dell.com/support dell.com/support/manuals dell.com/windows8

#### Contact Dell

Contact opnemen met Dell Contacter Dell Entre em contato com a Dell Póngase en contacto con Dell

Computermodel | Modèle de l'ordinateur Modelo do computador | Modelo de equipo dell.com/contactdell

#### Regulatory and safety

Regelgeving en veiligheid Réglementations et sécurité Normatização e segurança Normativa y Seguridad

#### Regulatory model and type

Model en type voor regelgeving Modèle et type réglementaires Modelo e tipo normativo Modelo y tipo normativo

W10C W10C001

#### Computer model

- 5. Network port
- 16. HDMI-in port
- 7. HDMI-out port
- 8. Audio-out port
- **9.** Security-cable slot
- 20. Power port
- 21. Service Tag
- 22. Regulatory label
- 23. Headset port
- 24. USB 3.0 ports (2)
- 25. Media-card reader

Inspiron 23 Model 5348

### Features

Kenmerken | Caractéristiques | Características | Funciones

- 1. Microphone gauche
- 2. Caméra
- 3. Loquet du cache de la caméra
- 4. Voyant d'état de la caméra
- 5. Microphone droit
- 6. Lecteur optique
- 
- 8. Boutons de commande de la luminosité (2)
- 9. Bouton de sélection de la source d'entrée
- 10. Voyant d'activité du disque dur
- 11. Bouton d'alimentation
- 12. Voyant d'alimentation
- 13. Bouton de diagnostic d'alimentation
- 14. Ports USB 2.0 (5)
- 15. Port réseau
- 16. Port d'entrée HDMI
- 17. Port de sortie HDMI
- 18. Port de sortie audio
- 7. Bouton d'éjection du lecteur optique **19.** Emplacement pour câble de sécurité
	- 20. Port d'alimentation
	- 21. Étiquette de numéro de service
	- 22. Étiquette de conformité aux normes
	- 23. Port pour casque
	- 24. Ports USB 3.0 (2)
	- 25. Lecteur de cartes mémoire

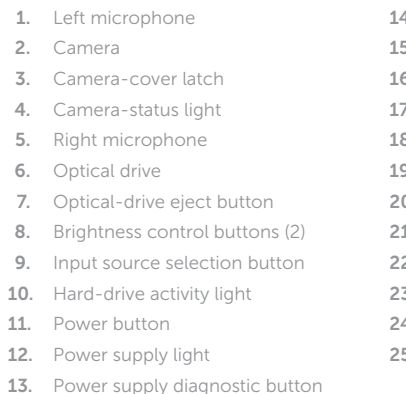

### 14. USB 2.0 ports (5)

- 13. Diagnostische knop voeding
- 14. USB 2.0-aansluitingen (5)
- 15. Netwerkpoort
- 16. HDMI-in-poort
- 17. HDMI-uit-poort
- 18. Audio-uit-poort
- 19. Sleuf voor beveiligingskabel
- 20. Netstroompoort
- 21. Serviceplaatie
- 22. Regelgevingsplaatje
- 23. Headsetpoort
- 24. USB 3.0-aansluitingen (2)
- 25. Mediakaartlezer
- 1. Microfone esquerdo
- 2. Câmera
- 3. Trava da tampa da câmera
- 4. Luz de status da câmera
- 5. Microfone direito
- 6. Unidade ótica
- 7. Botão de ejeção da unidade óptica
- 8. Botões de controle de brilho (2)
- 9. Botão de seleção de fonte de entrada 22. Etiqueta normativa
- 10. Luz de atividade do disco rígido
- 11. Botão liga/desliga
- 12. Luz da fonte de alimentação
- 13. Botão de diagnósticos da fonte de alimentação
- 14. Portas USB 2.0 (5)
- 15. Porta de rede
- 16. Porta de entrada HDMI
- 17. Porta de saída HDMI
- 18. Porta de saída de áudio
- 19. Encaixe do cabo de segurança
- 20. Conector de energia
- 21. Service Tag (Etiqueta de serviço)
- 
- 23. Porta para fone de ouvido
- 24. Portas USB 3.0 (2)
- 25. Leitor de cartão de mídia
- 1. Micrófono izquierdo
- 2. Cámara
- 3. Pestillo de la tapa de la cámara
- 4. Indicador luminoso de estado de la cámara
- 5. Micrófono derecho
- 6. Unidad óptica
- 7. Botón de expulsión de la unidad óptica
- 8. Botones de control de brillo (2)
- 9. Botón de selección de fuente de entrada
- 10. Indicador luminoso de actividad de la unidad del disco duro
- 11. Botón de encendido
- 12. Indicador luminoso de la fuente de alimentación
- 13. Botón de diagnóstico de la fuente de alimentación
- 14. Puertos USB 2.0 (5)
- 15. Puerto de red
- 16. Puerto HDMI de entrada
- 17. Puerto HDMI de salida
- 18. Puerto de salida de audio
- 19. Ranura del cable de seguridad
- 20. Puerto de alimentación
- 21. Etiqueta de servicio
- 22. Etiqueta regulatoria
- 23. Puerto de audífonos
- 24. Puertos USB 3.0 (2)
- 25. Lector de tarjetas multimedia

2014-01 © 2014 Dell Inc. **Printed in China.** Printed in China.

- 1. Linkermicrofoon
- 2. Camera
- 3. Cameraklepje
- 4. Statuslampie camera
- 5. Rechtermicrofoon
- 6. Optisch station
- 7. Uitwerpknop optisch station
- 8. Bedieningsknoppen voor helderheid (2)
- 9. Selectieknop voor invoerbron
- 10. Activiteitslampje harde schijf
- 11. Aan-uitknop
- 12. Voedingslampje

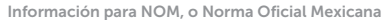

La información que se proporciona a continuación se mostrará en los dispositivos que se describen en este documento, en conformidad con los requisitos de la Norma Oficial Mexicana (NOM):

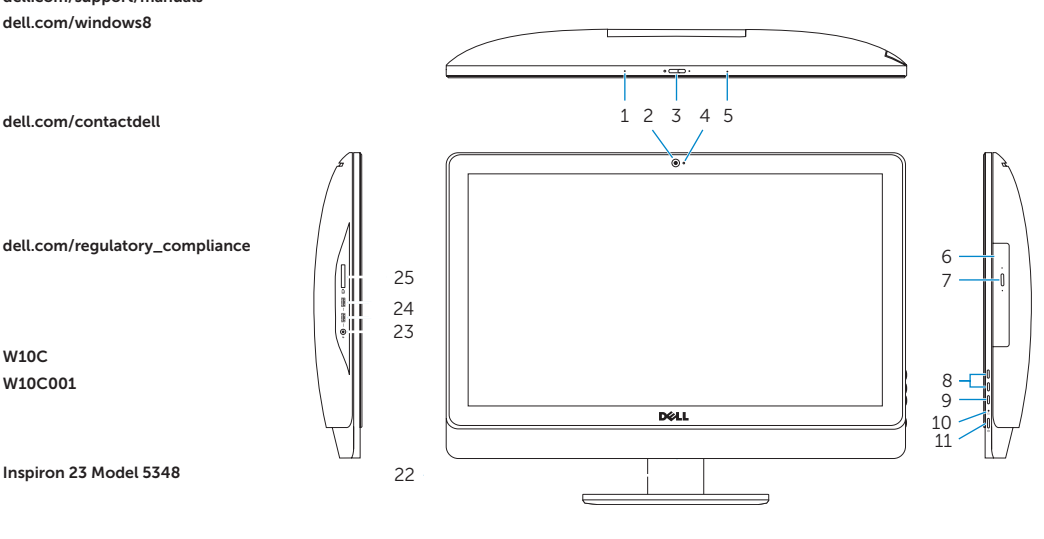

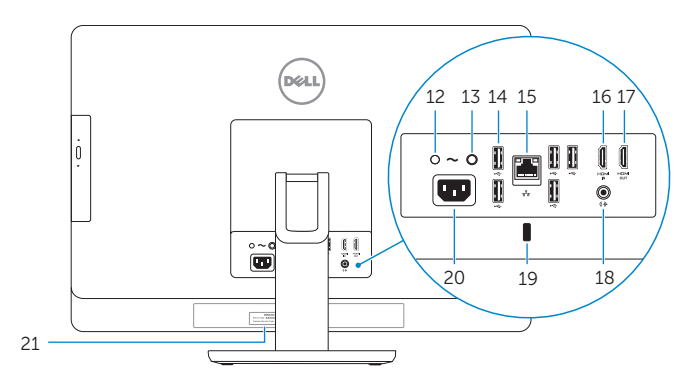

#### Importador:

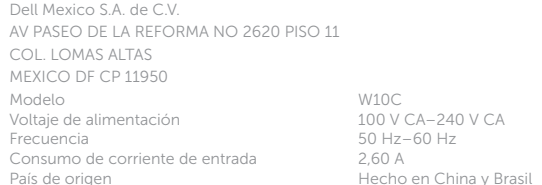

© 2014 Microsoft Corporation.

0PM9M7A00